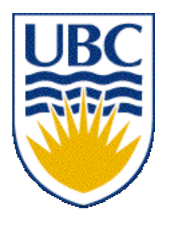

University of British Columbia CPSC 314 Computer Graphics Jan-Apr 2007

Tamara Munzner

## **Transformations IV**

## **Week 3, Mon Jan 22**

http://www.ugrad.cs.ubc.ca/~cs314/Vjan2007

# **Readings for Jan 15-22**

• FCG Chap 6 Transformation Matrices

• *except* 6.1.6, 6.3.1

- FCG Sect 13.3 Scene Graphs
- RB Chap Viewing
	- Viewing and Modeling Transforms *until* Viewing **Transformations**
	- Examples of Composing Several Transformations *through* Building an Articulated Robot Arm
- RB Appendix Homogeneous Coordinates and Transformation Matrices
	- *until* Perspective Projection
- RB Chap Display Lists

# **Review: Interpreting Transformations**

**p'**= **TRp**

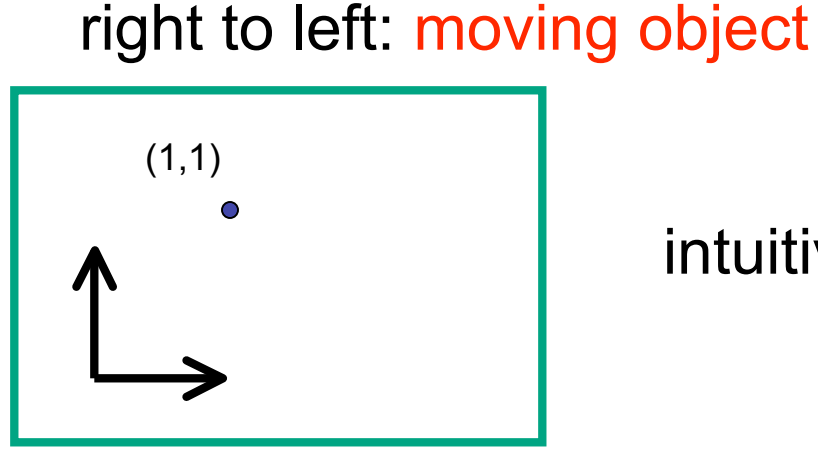

intuitive?

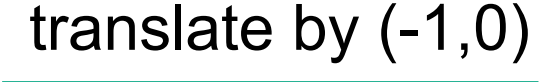

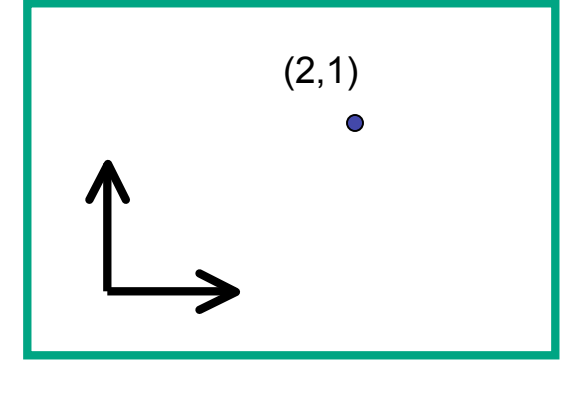

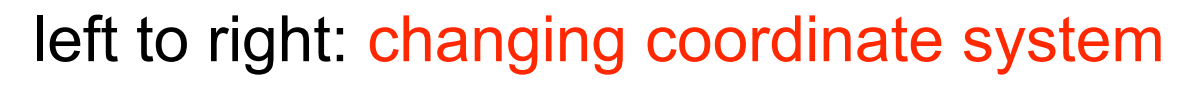

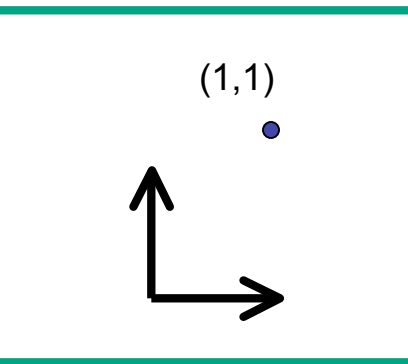

OpenGL

• same relative position between object and basis vectors

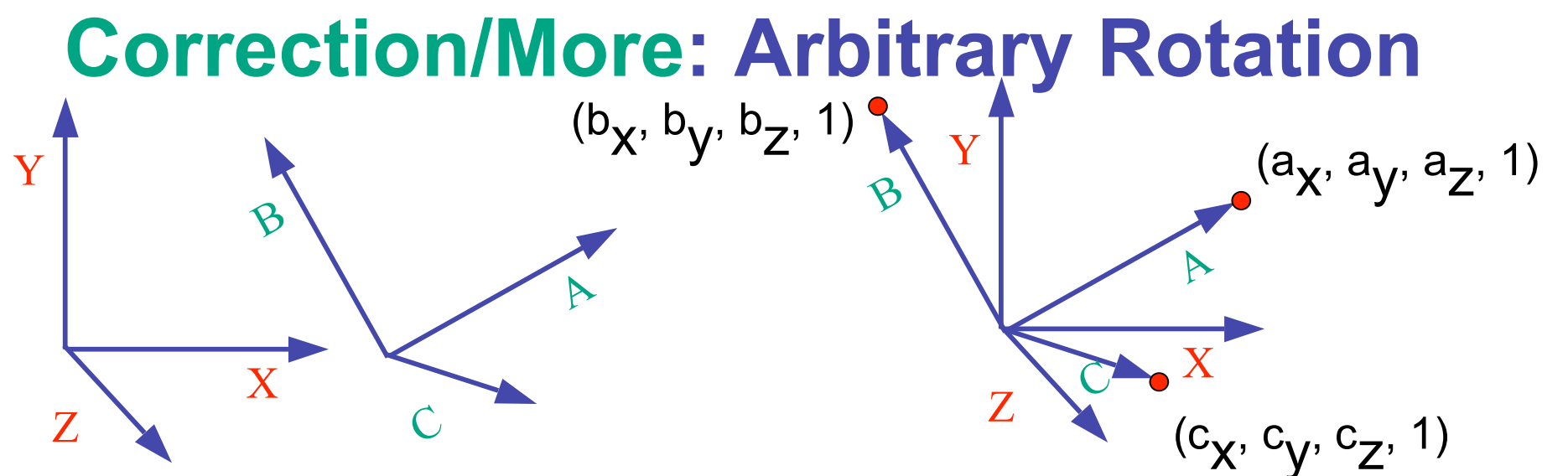

- arbitrary rotation: change of basis
	- given two orthonormal coordinate systems *XYZ* and *ABC*
		- $A$ 's location in the XYZ coordinate system is  $(a_X, a_V, a_Z, 1)$ , ...
- transformation from one to the other is matrix R whose columns are *A,B,C:*

$$
A, B, C:
$$
\n
$$
R(X) = \begin{bmatrix} a_x & b_x & c_x & 0 \\ a_y & b_y & c_y & 0 \\ a_z & b_z & c_z & 0 \\ 0 & 0 & 0 & 1 \end{bmatrix} \begin{bmatrix} 1 \\ 0 \\ 0 \\ 1 \end{bmatrix} = (a_x, a_y, a_z, 1) = A
$$

#### **Transformation Hierarchies**

## **Transformation Hierarchies**

- scene may have a hierarchy of coordinate systems
	- stores matrix at each level with incremental transform from parent's coordinate system

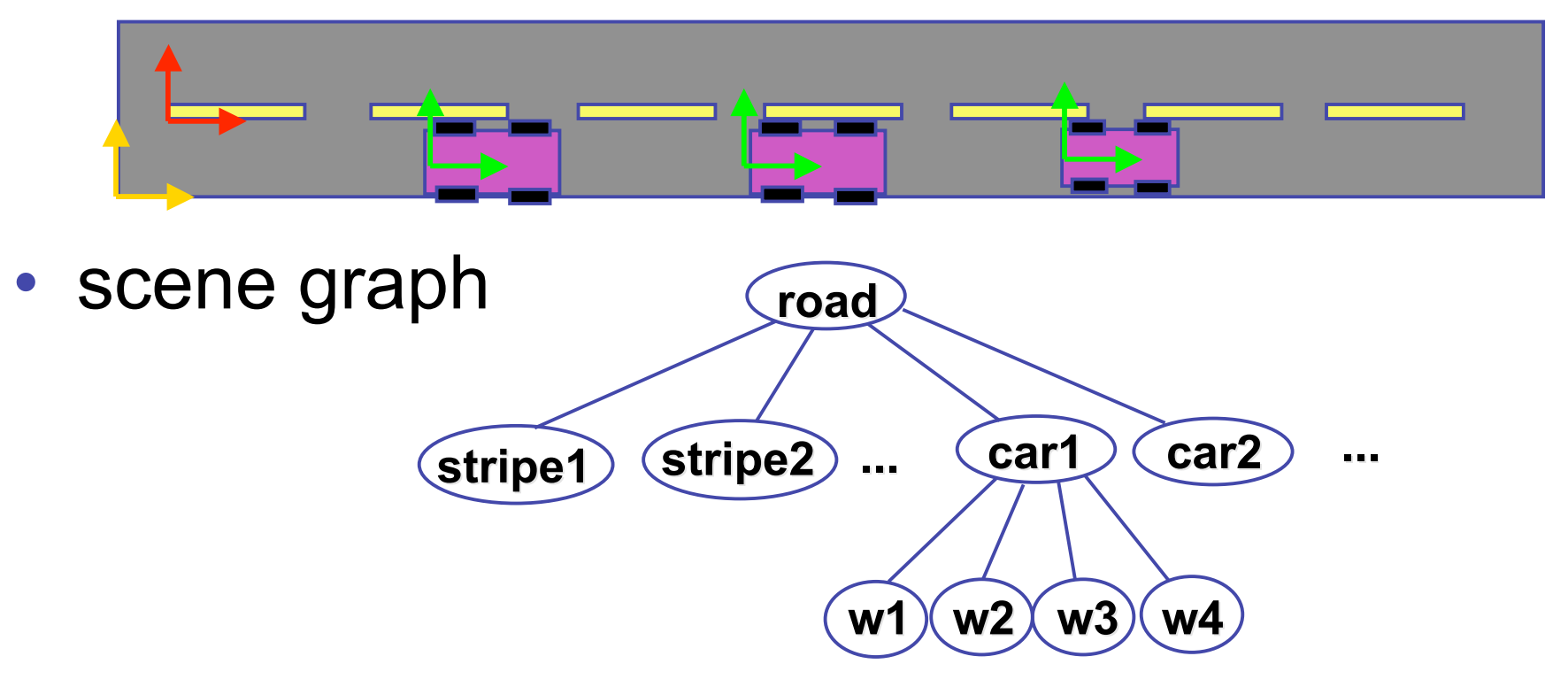

6

## **Transformation Hierarchy Example 1**

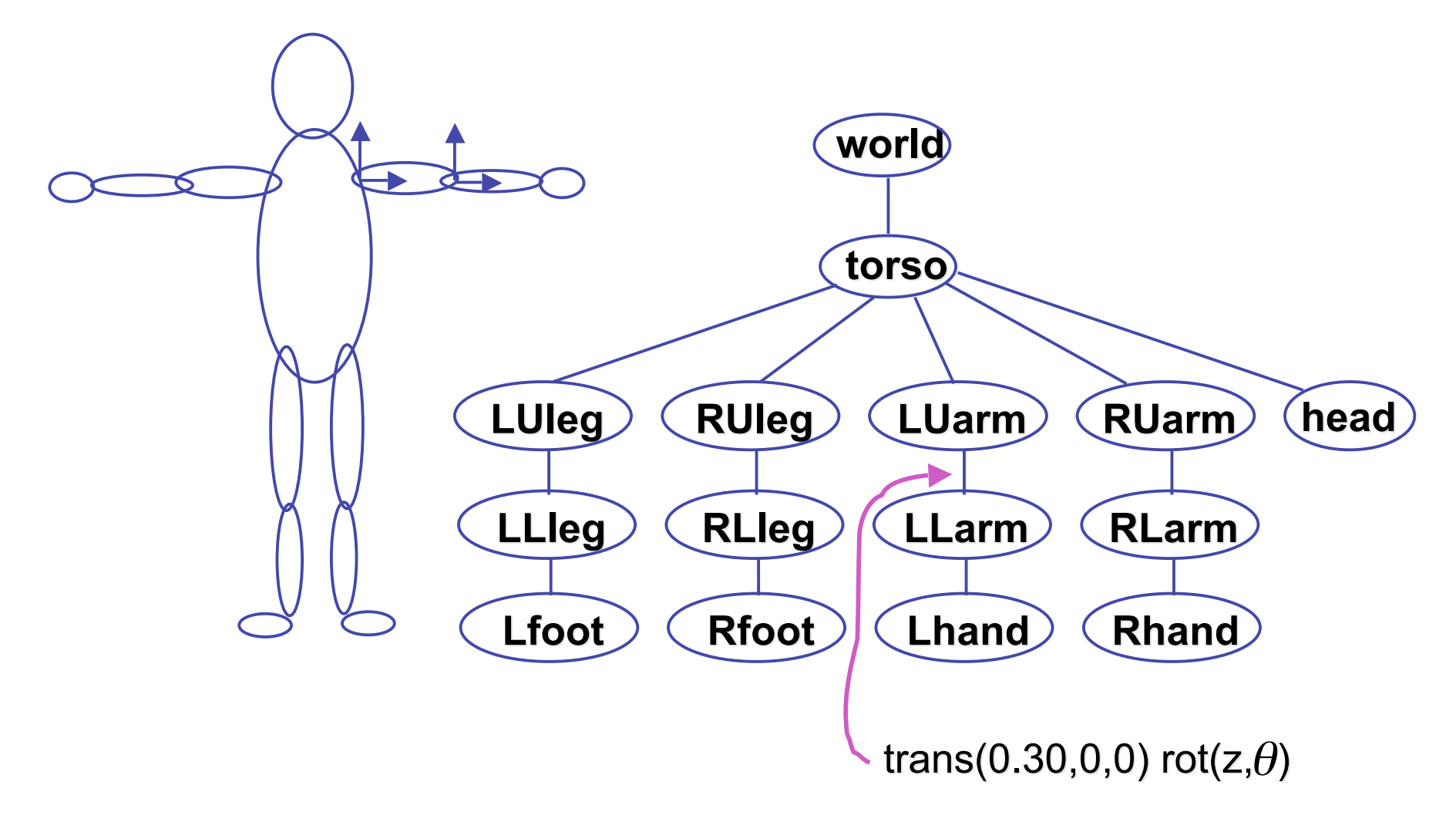

## **Transformation Hierarchies**

- hierarchies don't fall apart when changed
- transforms apply to graph nodes beneath

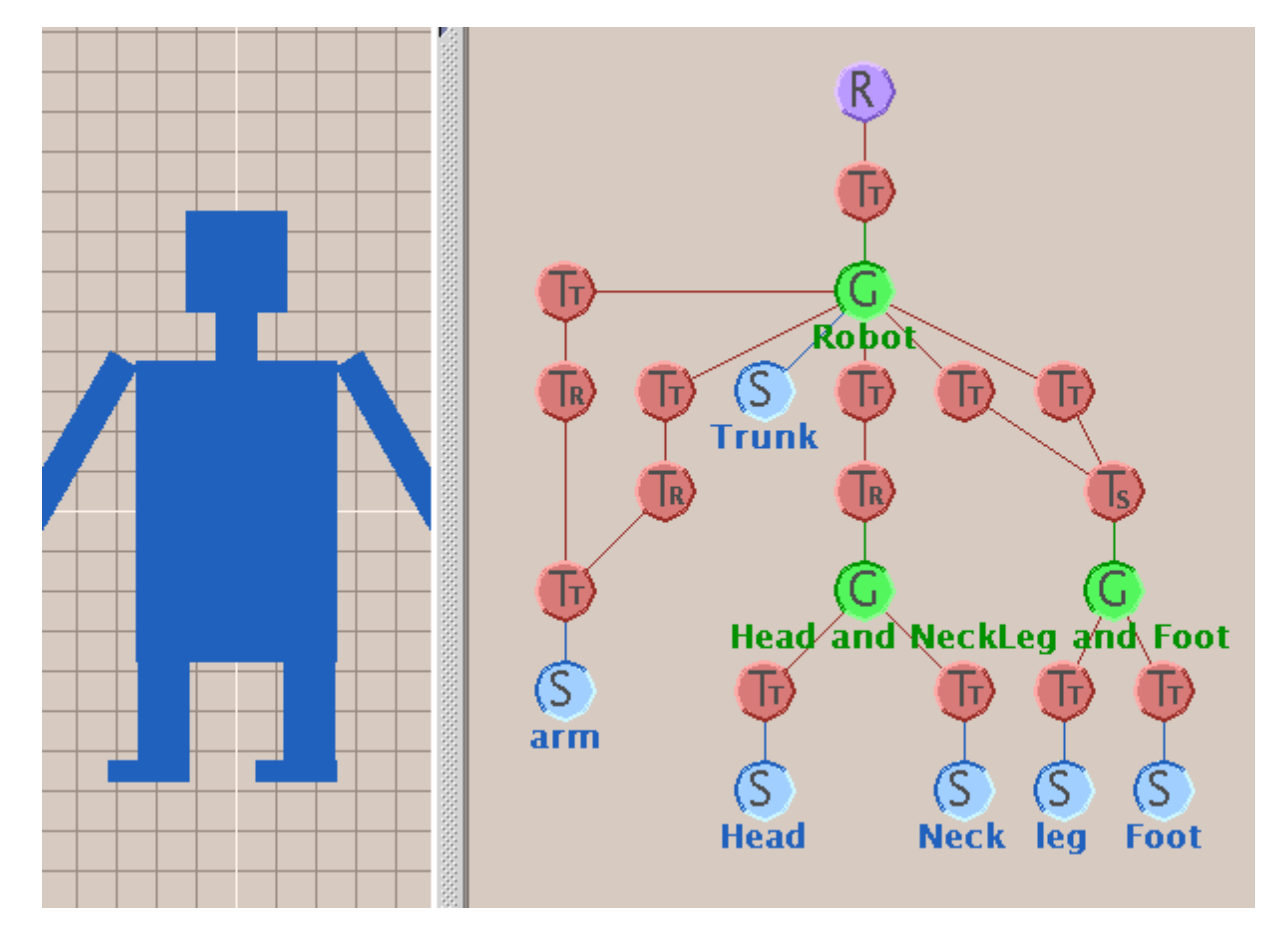

### **Demo: Brown Applets**

**http://www. http://www.cs.brown. .brown.edu/exploratories exploratories/ freeSoftware freeSoftware/catalogs/ /catalogs/scenegraphs scenegraphs.html**

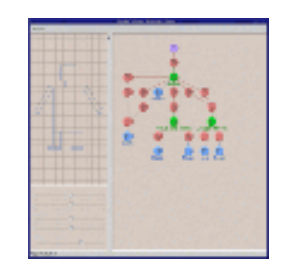

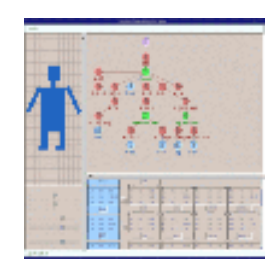

## **Transformation Hierarchy Example 2**

• draw same 3D data with different transformations: instancing

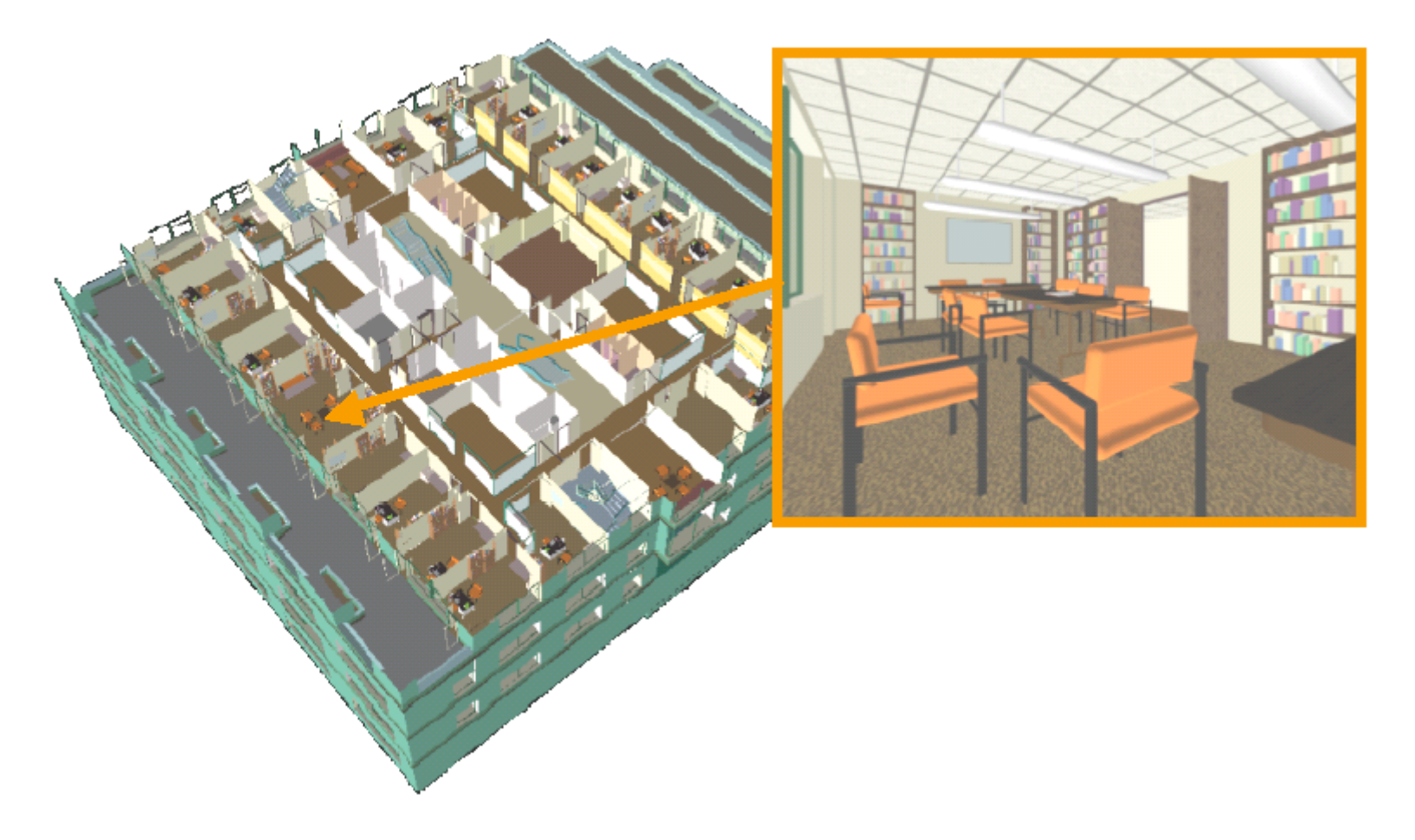

## **Matrix Stacks**

- challenge of avoiding unnecessary computation
	- using inverse to return to origin
	- computing incremental  $T_1$  ->  $T_2$  Object coordinates

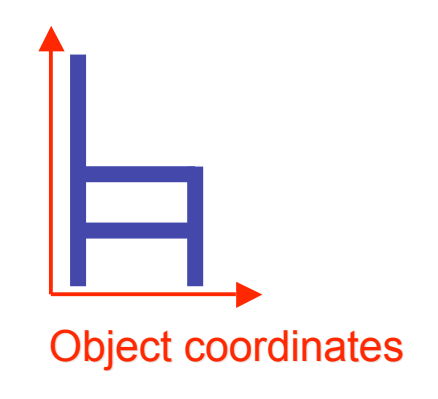

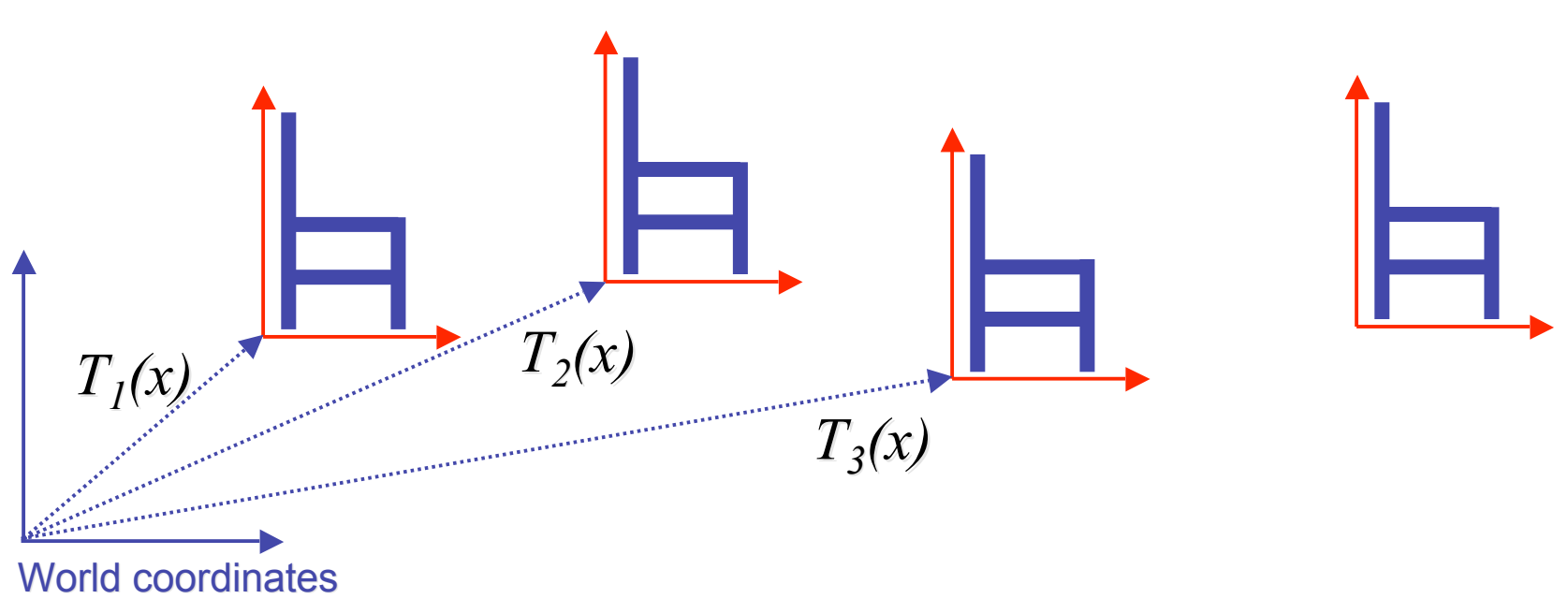

### **Matrix Stacks**

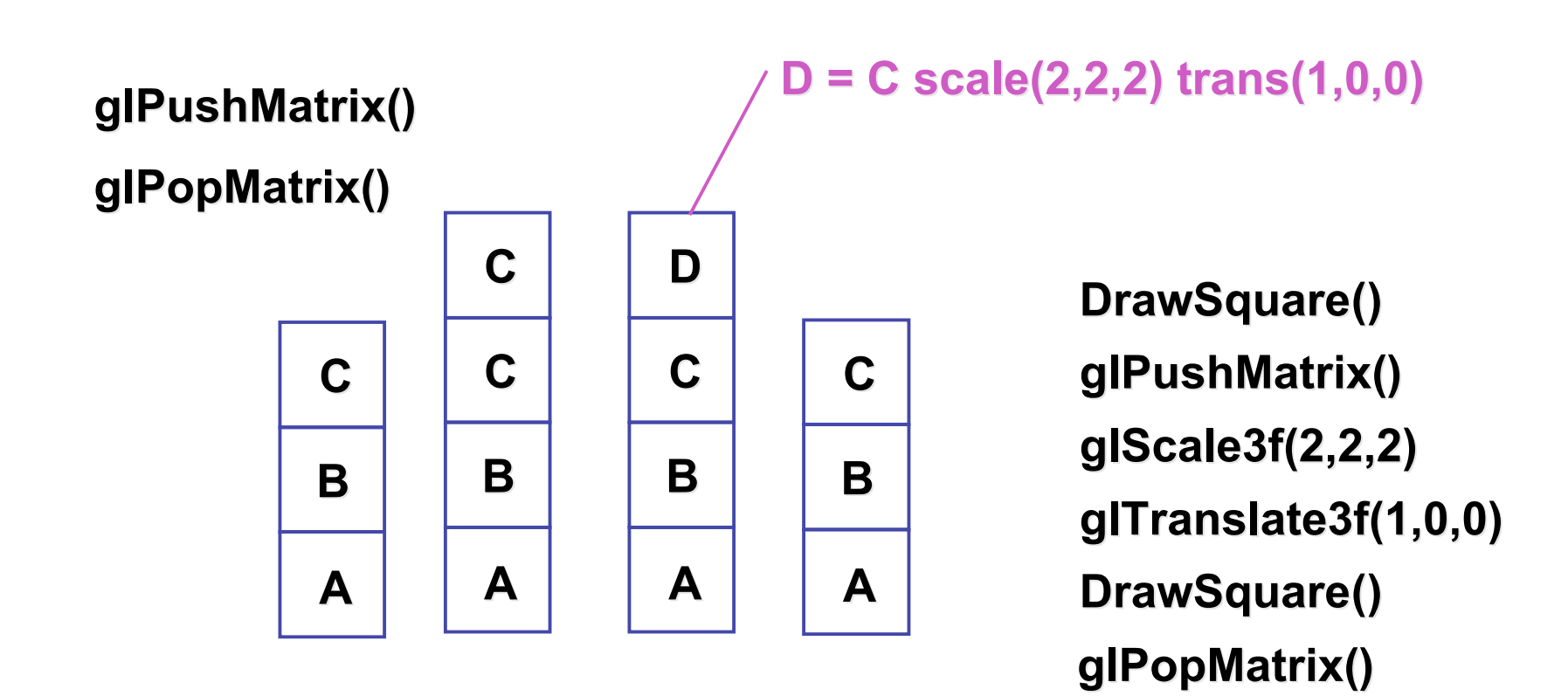

## **Modularization**

- drawing a scaled square
	- push/pop ensures no coord system change

```
void drawBlock drawBlock(float k) { (float k) {
    glPushMatrix glPushMatrix();
```

```
 glScalef glScalef(k,k,k); (k,k,k);
 glBegin glBegin(GL_LINE_LOOP); (GL_LINE_LOOP);
 glVertex3f(0,0,0); glVertex3f(0,0,0);
 glVertex3f(1,0,0); glVertex3f(1,0,0);
 glVertex3f(1,1,0); glVertex3f(1,1,0);
 glVertex3f(0,1,0); glVertex3f(0,1,0);
 glEnd();
```

```
 glPopMatrix glPopMatrix();
```
**}**

# **Matrix Stacks**

- advantages
	- no need to compute inverse matrices all the time
	- modularize changes to pipeline state
	- avoids incremental changes to coordinate systems
		- accumulation of numerical errors
- practical issues
	- in graphics hardware, depth of matrix stacks is limited
		- (typically 16 for model/view and about 4 for projective matrix)

### **Transformation Hierarchy Example 3**

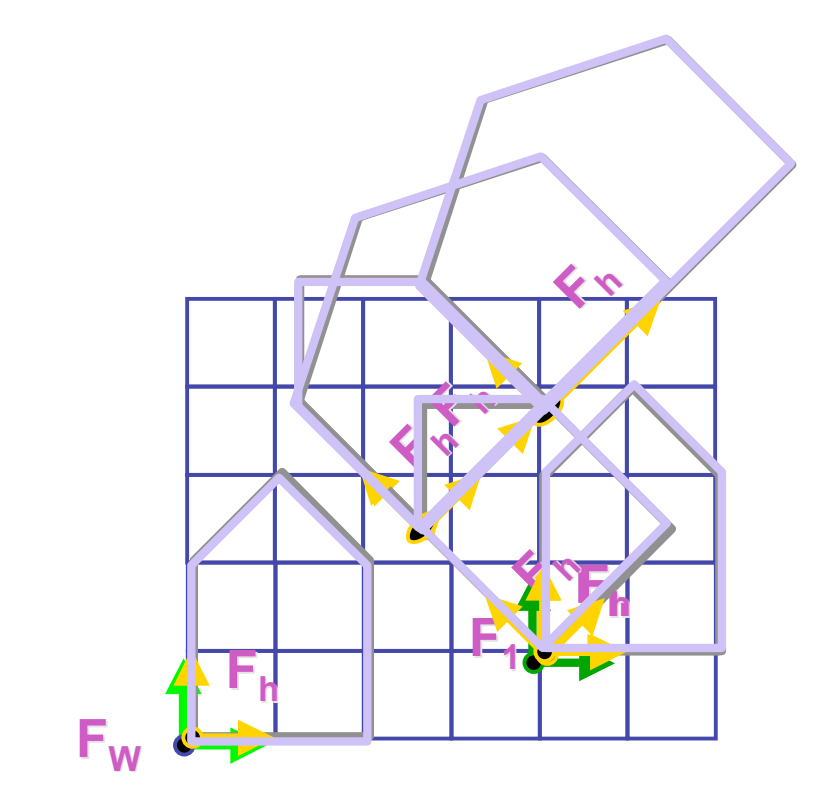

**glLoadIdentity glLoadIdentity(); glTranslatef glTranslatef(4,1,0); (4,1,0); glPushMatrix glPushMatrix(); glRotatef glRotatef(45,0,0,1); (45,0,0,1); glTranslatef glTranslatef(0,2,0); (0,2,0); glScalef glScalef(2,1,1); (2,1,1); glTranslate glTranslate(1,0,0); (1,0,0); glPopMatrix glPopMatrix();**

### **Transformation Hierarchy Example 4**

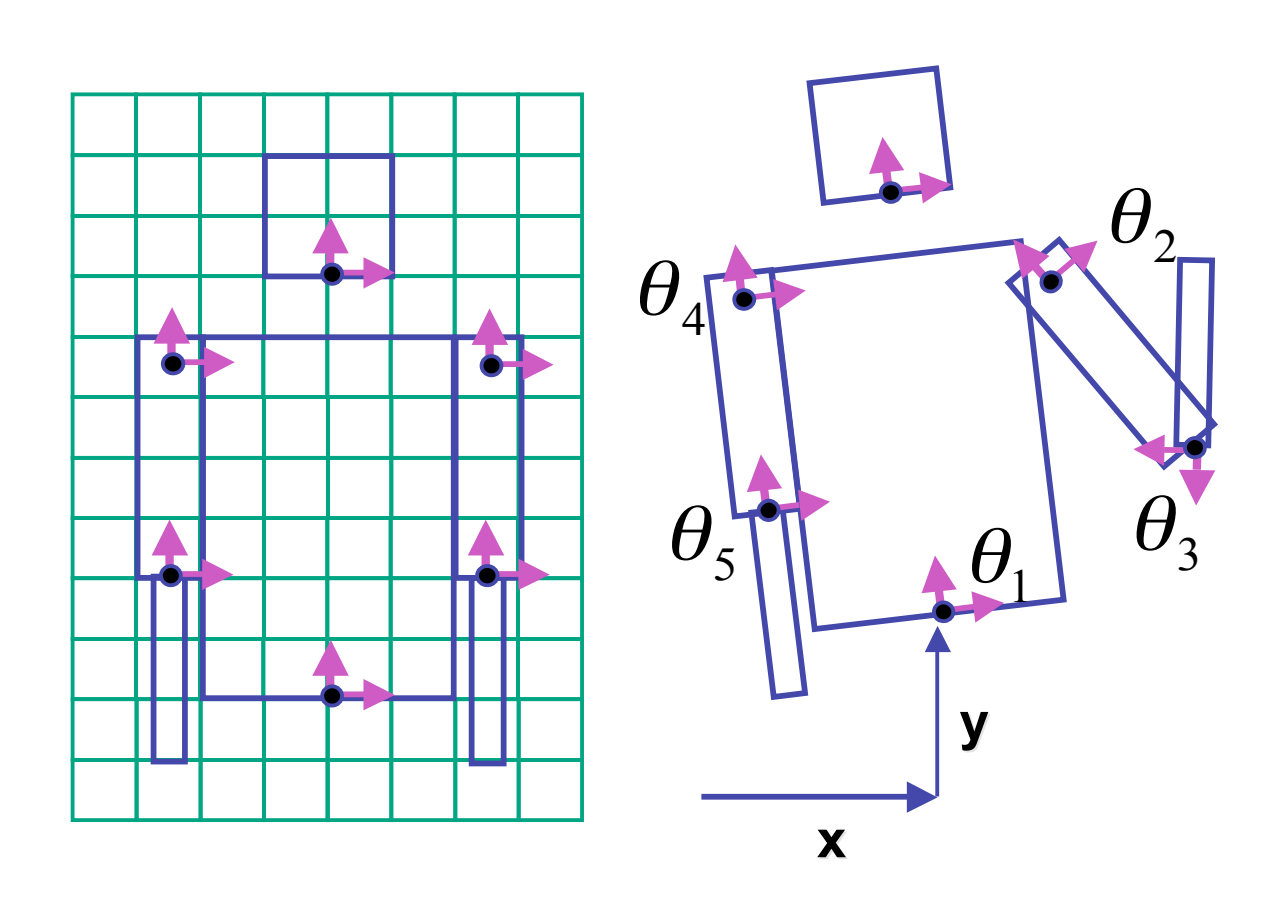

**glTranslate3f(x,y,0); glTranslate3f(x,y,0);**  $\textbf{g}$ IRotatef( $\theta_{\text{l}}$ ,0,0,1);  $DrawBody()$ ; **glPushMatrix glPushMatrix(); glTranslate3f(0,7,0); glTranslate3f(0,7,0); DrawHead(); glPopMatrix glPopMatrix(); glPushMatrix glPushMatrix(); glTranslate glTranslate(2.5,5.5,0); (2.5,5.5,0);** glRotatef(  $\theta _{2}$ ,0,0,1);  **DrawUArm(); glTranslate glTranslate(0,-3.5,0); (0,-3.5,0); glRotatef(** $\theta$ <sub>3</sub>,0,0,1);  **DrawLArm(); glPopMatrix glPopMatrix(); ... (draw other arm) ... (draw other arm)**

# **Hierarchical Modelling**

- advantages
	- define object once, instantiate multiple copies
	- transformation parameters often good control knobs
	- maintain structural constraints if well-designed
- limitations
	- expressivity: not always the best controls
	- can't do closed kinematic chains
		- keep hand on hip
	- can't do other constraints
		- collision detection
			- self-intersection
			- walk through walls

## **Single Parameter: Simple**

- parameters as functions of other params
	- clock: control all hands with seconds s

m = s/60, h=m/60, theta\_s = (2 pi s) / 60, theta\_m = (2 pi m) / 60, theta\_h = (2 pi h) / 60

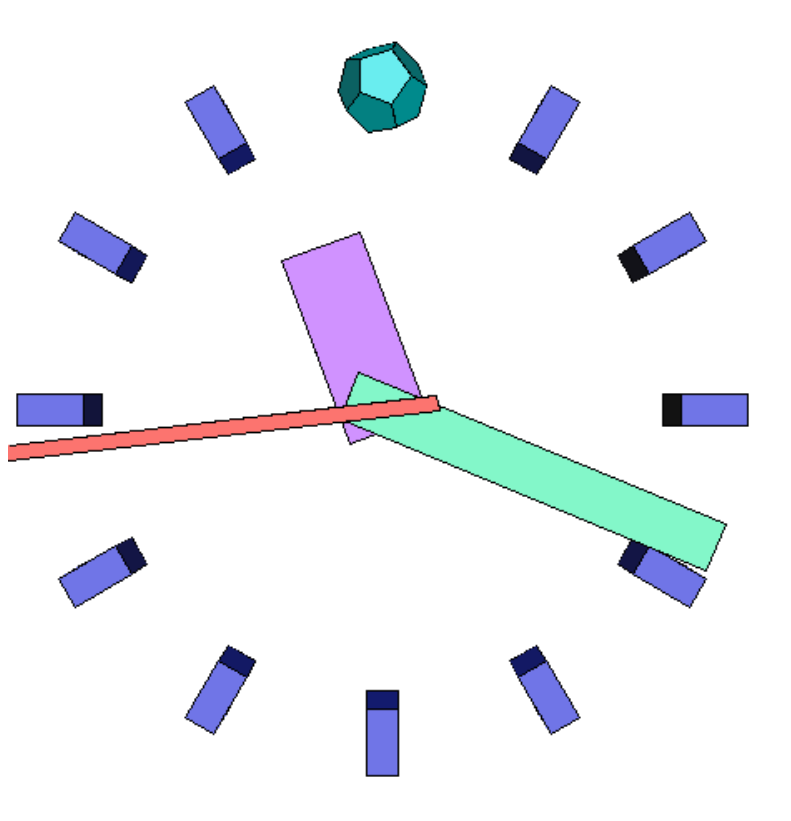

## **Single Parameter: Complex**

• mechanisms not easily expressible with affine transforms

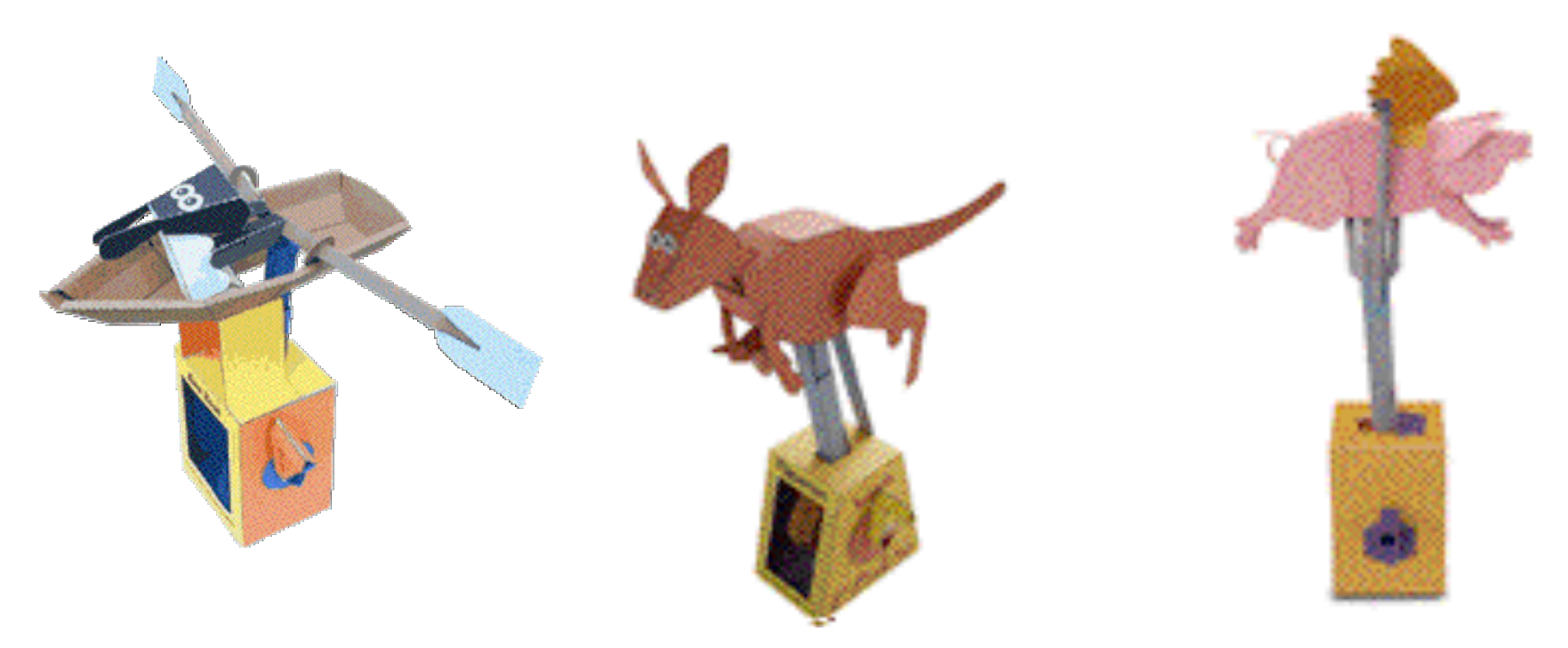

**http://www.flying-pig.co. http://www.flying-pig.co.uk**

## **Single Parameter: Complex**

• mechanisms not easily expressible with affine transforms

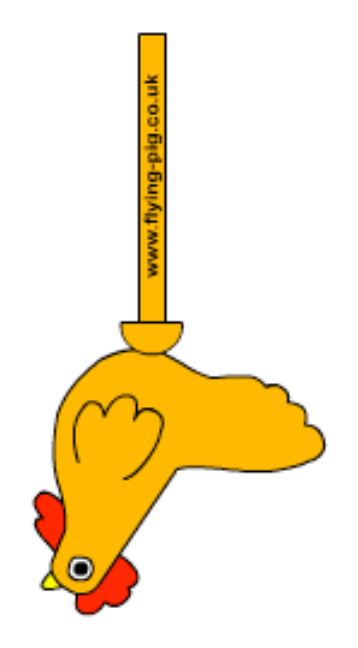

**http://www.flying-pig.co. http://www.flying-pig.co.uk/mechanisms/pages/irregular.html /mechanisms/pages/irregular.html**

## **Display Lists**

# **Display Lists**

- precompile/cache block of OpenGL code for reuse
	- usually more efficient than immediate mode
		- exact optimizations depend on driver
	- good for multiple instances of same object
		- but cannot change contents, not parametrizable
	- good for static objects redrawn often
		- display lists persist across multiple frames
		- interactive graphics: objects redrawn every frame from new viewpoint from moving camera
	- can be nested hierarchically
- snowman example

http://www.lighthouse3d.com/opengl/displaylists

## **One Snowman**

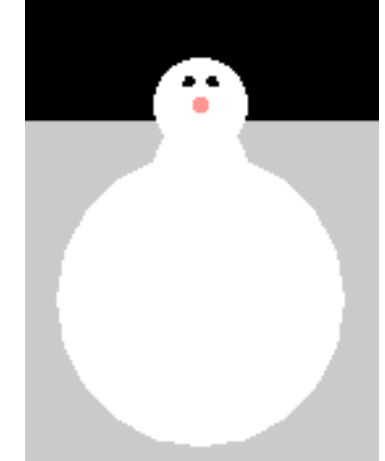

**void drawSnowMan() {** 

**glColor3f(1.0f, 1.0f, 1.0f);**

**// Draw Body glTranslatef glTranslatef(0.0f ,0.75f, ,0.75f, 0.0f); glutSolidSphere glutSolidSphere(0.75f,20,20); (0.75f,20,20);**

**// Draw Head glTranslatef glTranslatef(0.0f, 1.0f, 0.0f); glutSolidSphere glutSolidSphere(0.25f,20,20); (0.25f,20,20);** **// Draw Eyes glPushMatrix glPushMatrix(); glColor3f(0.0f,0.0f,0.0f); glColor3f(0.0f,0.0f,0.0f); glTranslatef glTranslatef(0.05f, (0.05f, 0.10f, 0.18f); glutSolidSphere glutSolidSphere(0.05f,10,10); (0.05f,10,10); glTranslatef glTranslatef(-0.1f, (-0.1f, 0.0f, 0.0f); glutSolidSphere glutSolidSphere(0.05f,10,10); (0.05f,10,10); glPopMatrix glPopMatrix();**

**// Draw Nose glColor3f(1.0f, glColor3f(1.0f, 0.5f , 0.5f); glRotatef glRotatef(0.0f,1.0f, (0.0f,1.0f, 0.0f, 0.0f); glutSolidCone glutSolidCone(0.08f,0.5f,10,2); (0.08f,0.5f,10,2); }**

## **Instantiate Many Snowmen**

**// Draw 36 Snowmen // Draw 36 Snowmen**

**for(int i = -3; i < 3; i++)** 

**for(int j=-3; j < 3; j++) {** 

 **glPushMatrix glPushMatrix();**

 **glTranslatef(i\*10.0, 0, j glTranslatef(i\*10.0, 0, j \* 10.0); \* 10.0);**

 **// Call the function to draw a snowman // Call the function to draw a snowman**

drawSnowMan();

 **glPopMatrix glPopMatrix();**

**}**

#### 36K polygons, 55 FPS

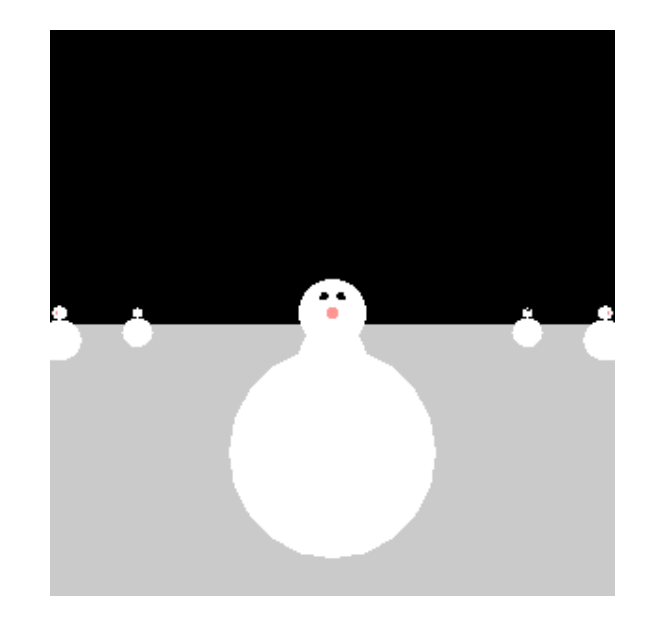

# **Making Display Lists**

```
GLuint createDL GLuint createDL() {
GLuint snowManDL GLuint snowManDL;
// Create the id for the list // Create the id for the list
snowManDL = glGenLists(1);glNewList(snowManDL,GL_COMPILE glNewList(snowManDL,GL_COMPILE);
drawSnowMan();
glEndList glEndList();
return(snowManDL);snowmanDL = createDL(); snowmanDL = createDL();
for(int i = -3; i < 3; i++)
 for(int j=-3; j < 3; j++) {
    glPushMatrix(); glPushMatrix();
    glTranslatef(i*10.0, 0, j * 10.0); glTranslatef(i*10.0, 0, j * 10.0);
    glCallList(Dlid); glCallList(Dlid);
glPopMatrix(); } 36K polygons, 153 FPS
```
25

# **Transforming Geometric Objects**

- lines, polygons made up of vertices
- just transform the vertices, interpolate between
- does this work for everything? no!

## **Computing Normals**

• polygon:

 $N = (P_2 - P_1) \times (P_3 - P_1)$ 

assume vertices ordered CCW when viewed from visible side of polygon

 $P<sub>2</sub>$ 

*P*3

• normal for a vertex

*P*1

• specify polygon orientation

*N*

- used for lighting
- supplied by model (i.e., sphere), or computed from neighboring polygons

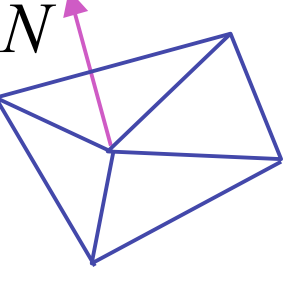

- what is a normal?
	- a **direction**
		- homogeneous coordinates: w=0 means direction
	- often normalized to unit length
	- vs. points/vectors that are object vertex locations
- what are normals for?
	- specify orientation of polygonal face 111213212223313233'''000001*xyzNxNxmmmTNyNymmmTNzNzmmmT*=
	- used when computing lighting

• so if points transformed by matrix **M**, can we just transform normal vector by **M** too?

 $\cdots$ *y* =

$$
\begin{bmatrix} x' \\ y' \\ z' \\ 0 \end{bmatrix} = \begin{bmatrix} m_{11} & m_{12} & m_{13} & T_x \\ m_{21} & m_{22} & m_{23} & T_y \\ m_{31} & m_{32} & m_{33} & T_z \\ 0 & 0 & 0 & 1 \end{bmatrix} \begin{bmatrix} x \\ y \\ z \\ 0 \end{bmatrix}
$$

- translations OK: w=0 means unaffected
- rotations OK
- uniform scaling OK
- these all maintain direction

- nonuniform scaling does not work
- x-y=0 plane
	- line x=y
	- normal: [1,-1,0]
		- direction of line x=-y
		- (ignore normalization for now)

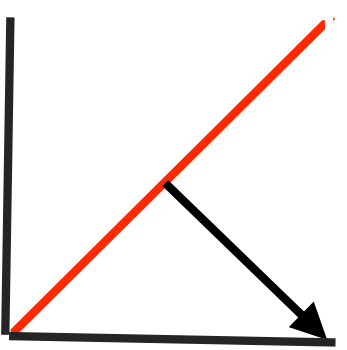

- apply nonuniform scale: stretch along x by 2
	- new plane  $x = 2y$
- transformed normal: [2,-1,0]

2 −1 0 0  $\lceil$  $\lfloor$  $\mathsf I$  $\mathsf{I}$  $\mathsf I$  $\mathsf I$ ]  $\rfloor$  $\overline{\phantom{a}}$  $\overline{\phantom{a}}$  $\overline{\phantom{a}}$  $\overline{\phantom{a}}$ = 2 0 0 0 0 1 0 0 0 0 1 0 0 0 0 1  $\lceil$  $\mathsf{I}'$  $\mathsf{l}_i$  $\mathbf{r}$  $\mathsf{I}$  $\mathsf{l}_i$  $\mathcal{I}$  $\rfloor$  $\overline{\phantom{a}}$  $\overline{\phantom{a}}$  $\overline{\phantom{a}}$  $\overline{\phantom{a}}$ 1 −1 0 0  $\lceil$  $\lfloor$  $\mathsf I$  $\mathsf{I}$  $\mathsf I$  $\mathsf{l}$ ]  $\rfloor$  $\overline{\phantom{a}}$  $\overline{\phantom{a}}$  $\overline{\phantom{a}}$  $\overline{\phantom{a}}$ 

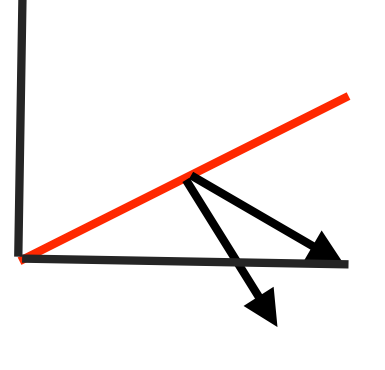

- normal is direction of line  $x = -2y$  or  $x+2y=0$
- not perpendicular to plane!
- should be direction of  $2x = -y$

#### **Planes and Normals**

- plane is all points perpendicular to normal
	- $N \cdot P = 0$  (with dot product)
	- $N^TP = 0$  (matrix multiply requires transpose)

$$
N = \begin{bmatrix} a \\ b \\ c \\ d \end{bmatrix}, P = \begin{bmatrix} x \\ y \\ z \\ w \end{bmatrix}
$$

• explicit form: plane =  $ax + by + cz + d$ 

## **Finding Correct Normal Transform**

• transform a plane

$$
P \longrightarrow N' = \mathcal{Q}N \text{ given M,}
$$
  
\n
$$
N' = \mathcal{Q}N \text{ what should Q be?}
$$
  
\n
$$
(\mathcal{Q}N)^T (MP) = 0 \text{ substitute from above}
$$
  
\n
$$
N^T \mathcal{Q}^T MP = 0 \text{ (AB)}^T = B^T A^T
$$
  
\n
$$
\mathcal{Q}^T M = I \text{ Thus the normal to any surface can be\ntransformed by the inverse transpose of the\nmodelling transformation
$$

## **Assignments**

# **Assignments**

- project 1
	- out today, due 5:59pm Fri Feb 2
		- you should start very soon!
	- build armadillo out of cubes and 4x4 matrices
		- think cartoon, not beauty
	- template code gives you program shell, Makefile
		- http://www.ugrad.cs.ubc.ca/~cs314/Vjan2007/p1.tar.gz
- written homework 1
	- out today, due 3pm Fri Feb 2
	- theoretical side of material

### **Real Armadillos**

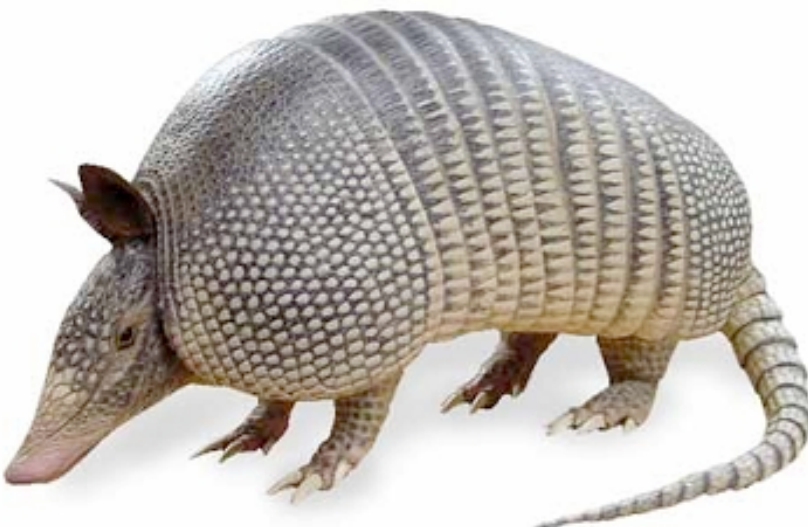

http://pelotes.jea.com/ColoringPage/Mammal/Colarma.gif

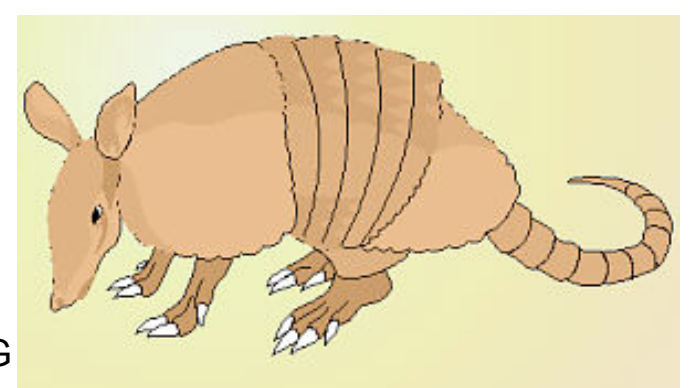

http://biology.clc.uc.edu/graphics/bio106/armadillo.JPG http://armadillo.blueprint.org/images/armadillo.bmp

http://www.phillyist.com/attachments/philly\_mike/armadillo.jpg

http://www.delargy.com/images/2004\_2\_Fla/armadillo.JPG

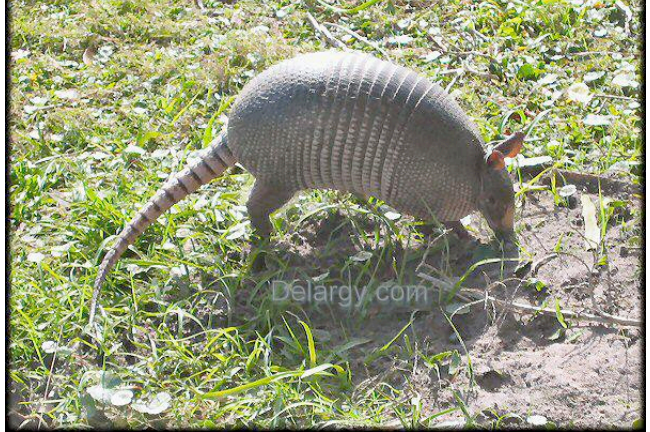

http://www.photogalaxy.com/pic/mattbl-69/armadillo.jpg

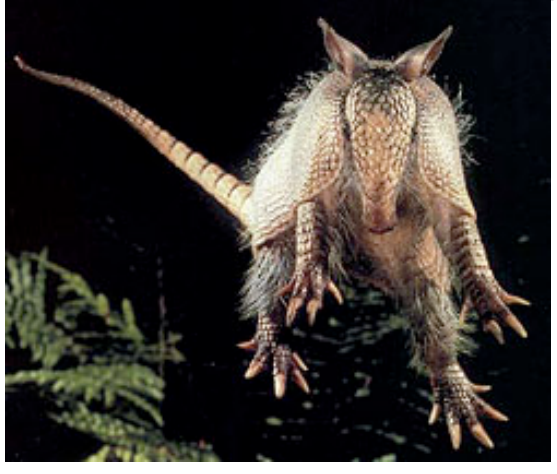

#### **Articulated Armadillo**

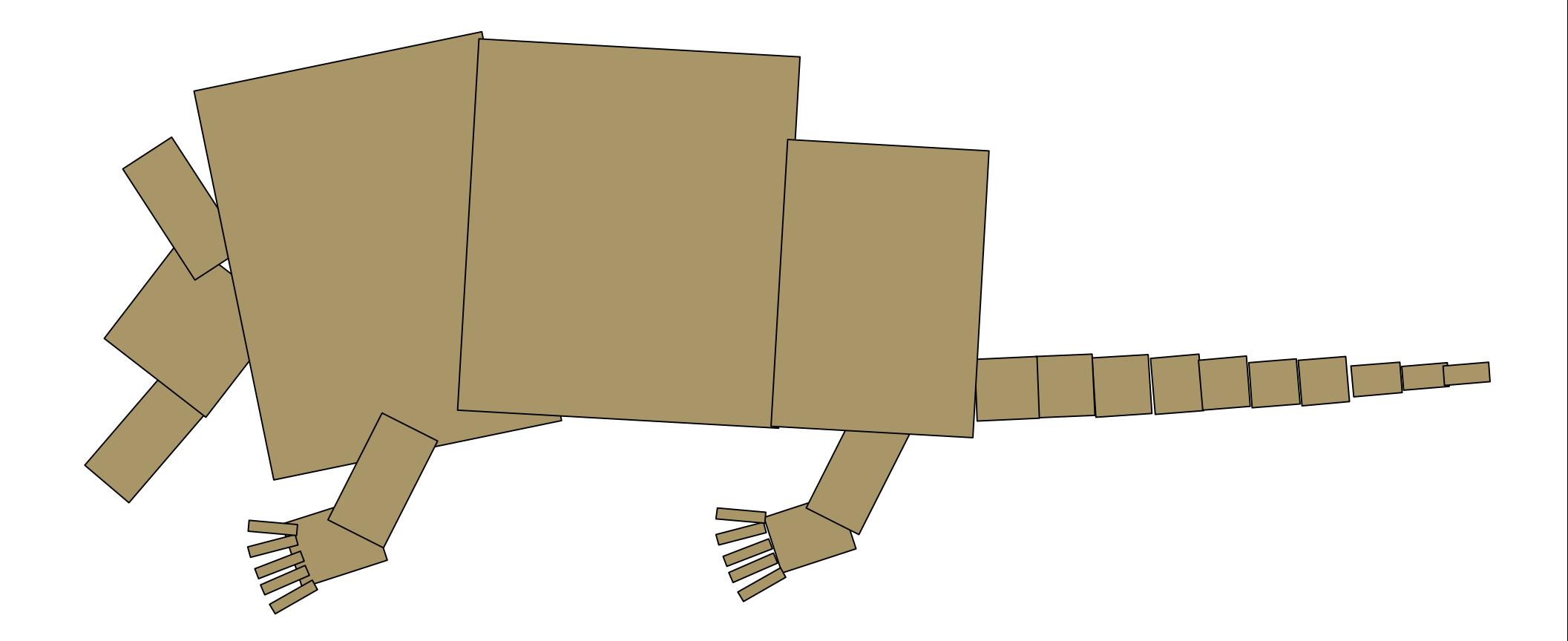

#### **Articulated Armadillo**

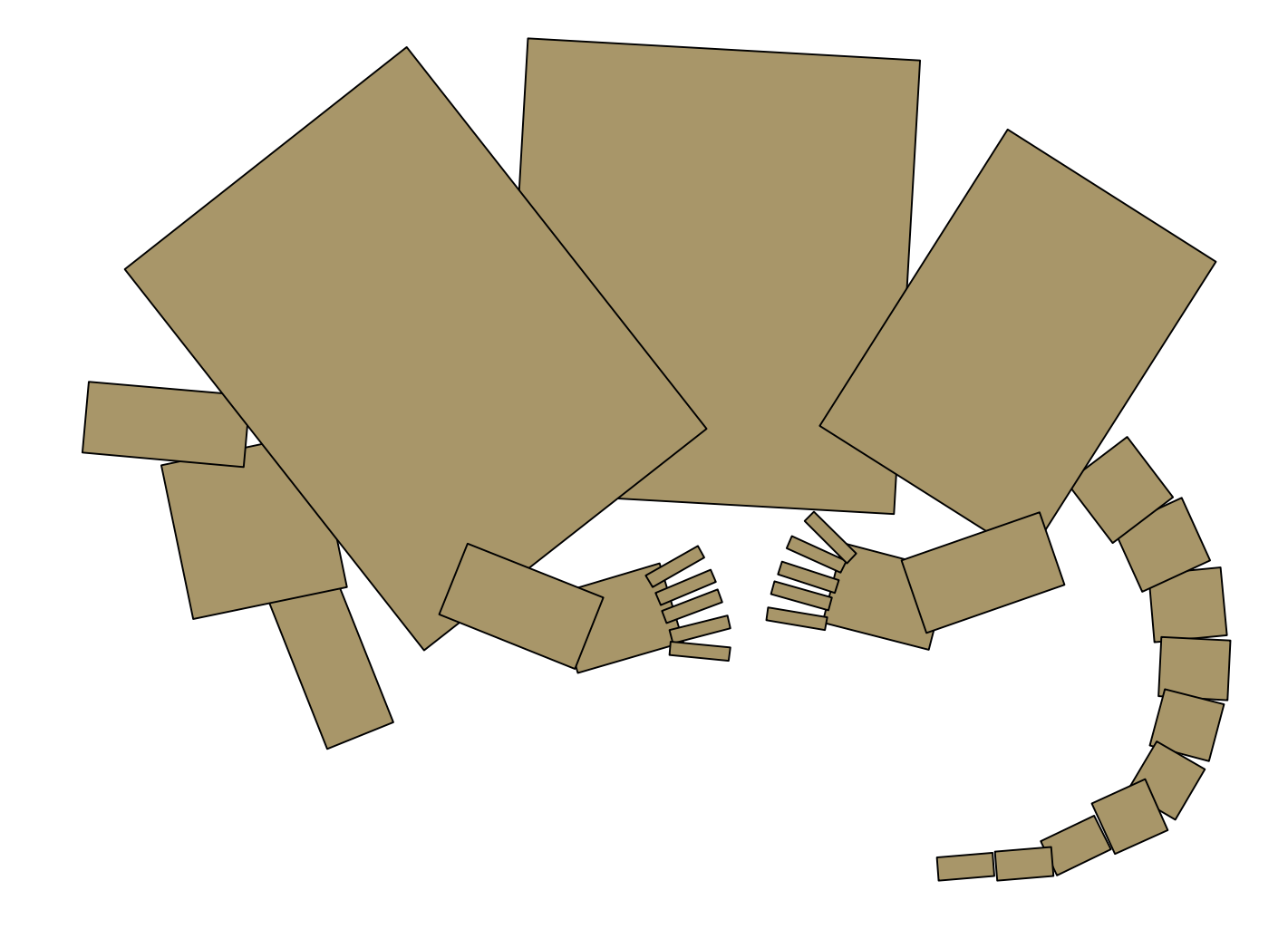

#### **More Fun With Boxes and Matrices:**

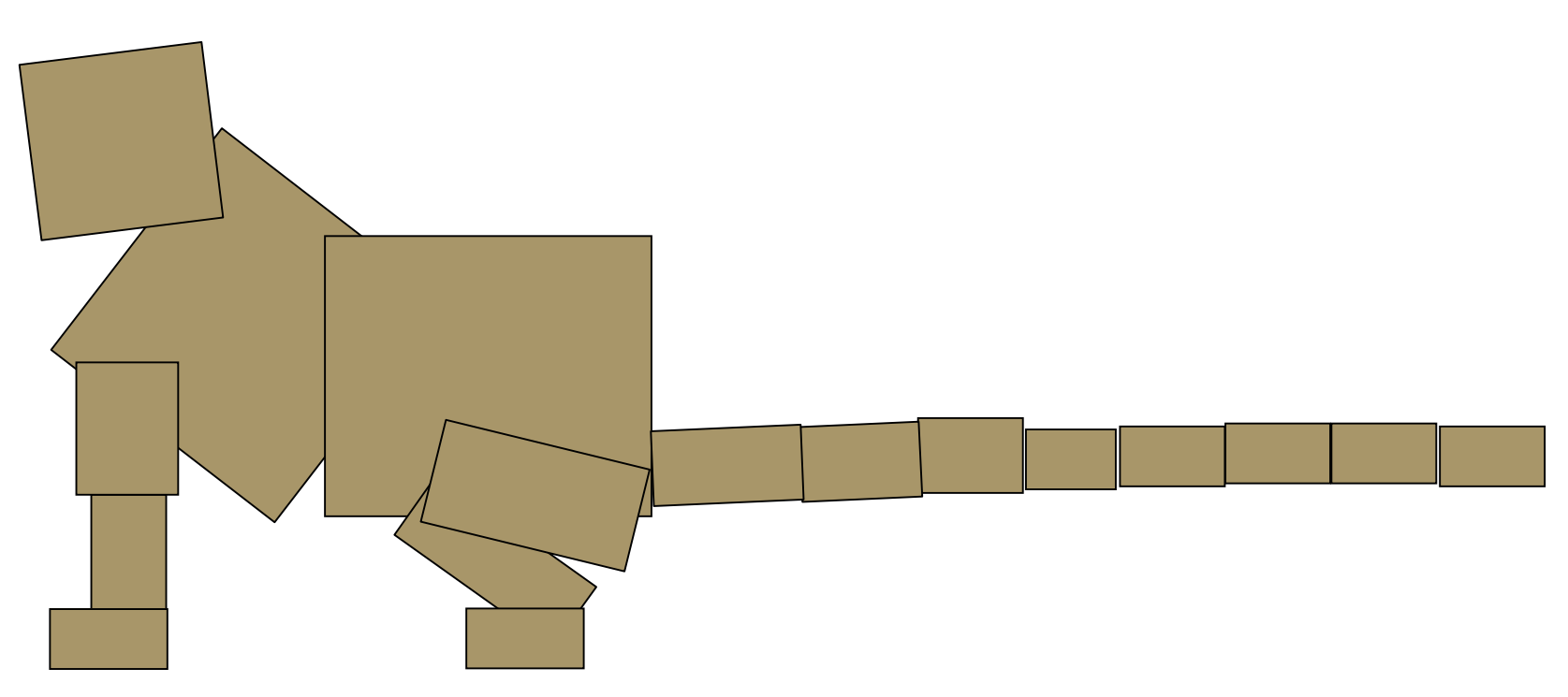

40

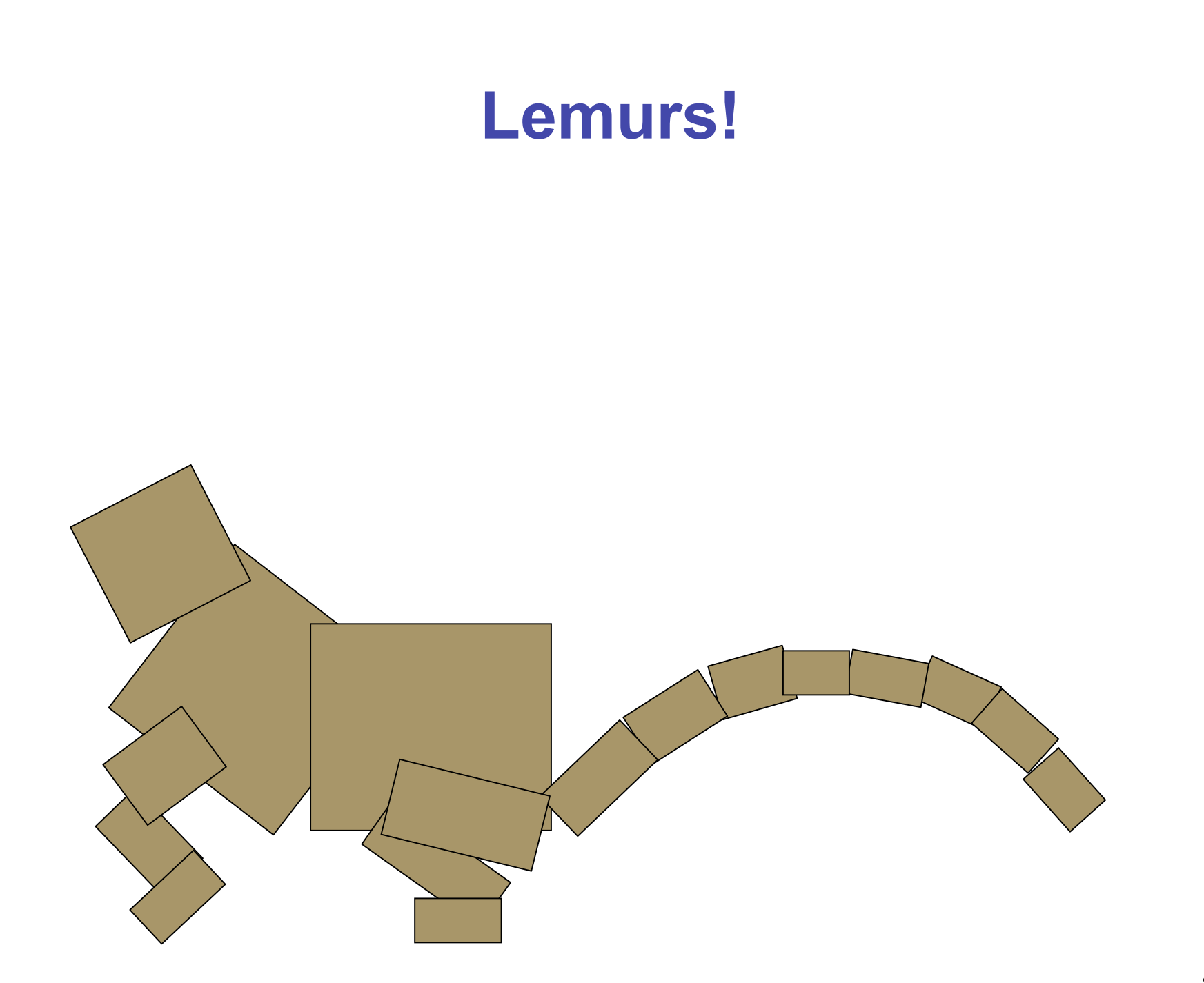

41

### **Giraffes!**

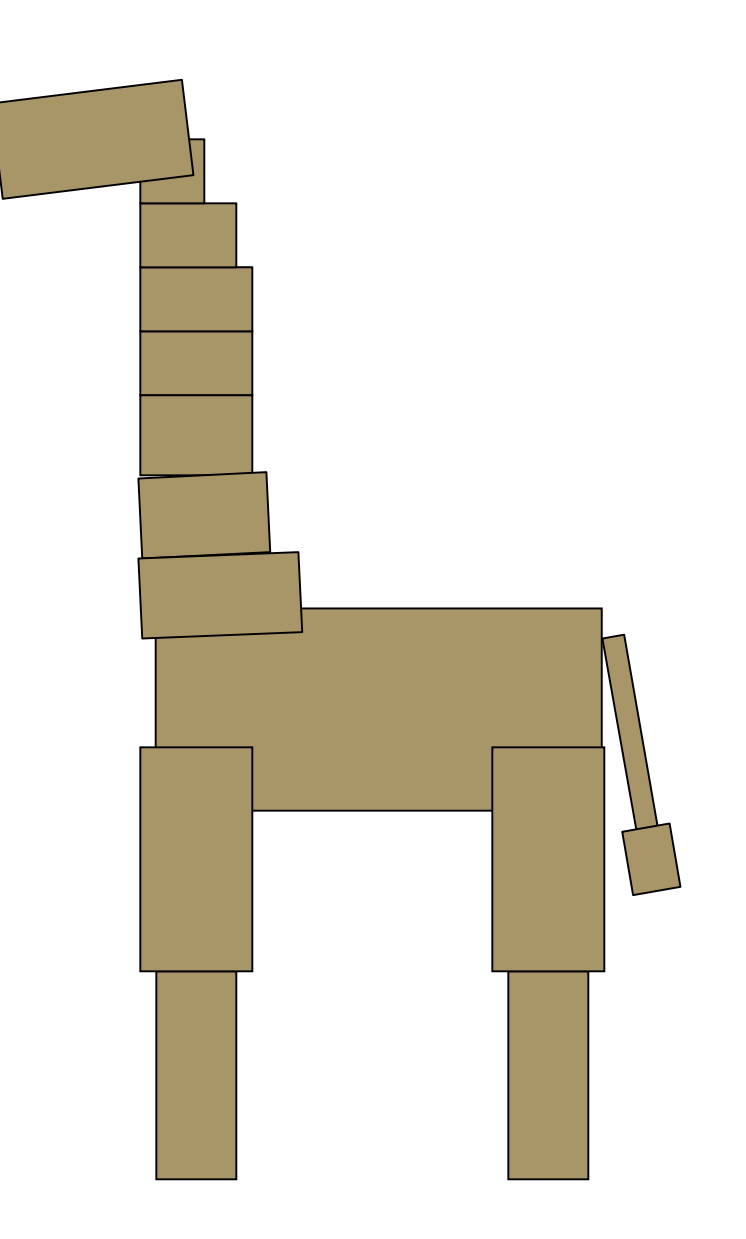

#### **Giraffes!**

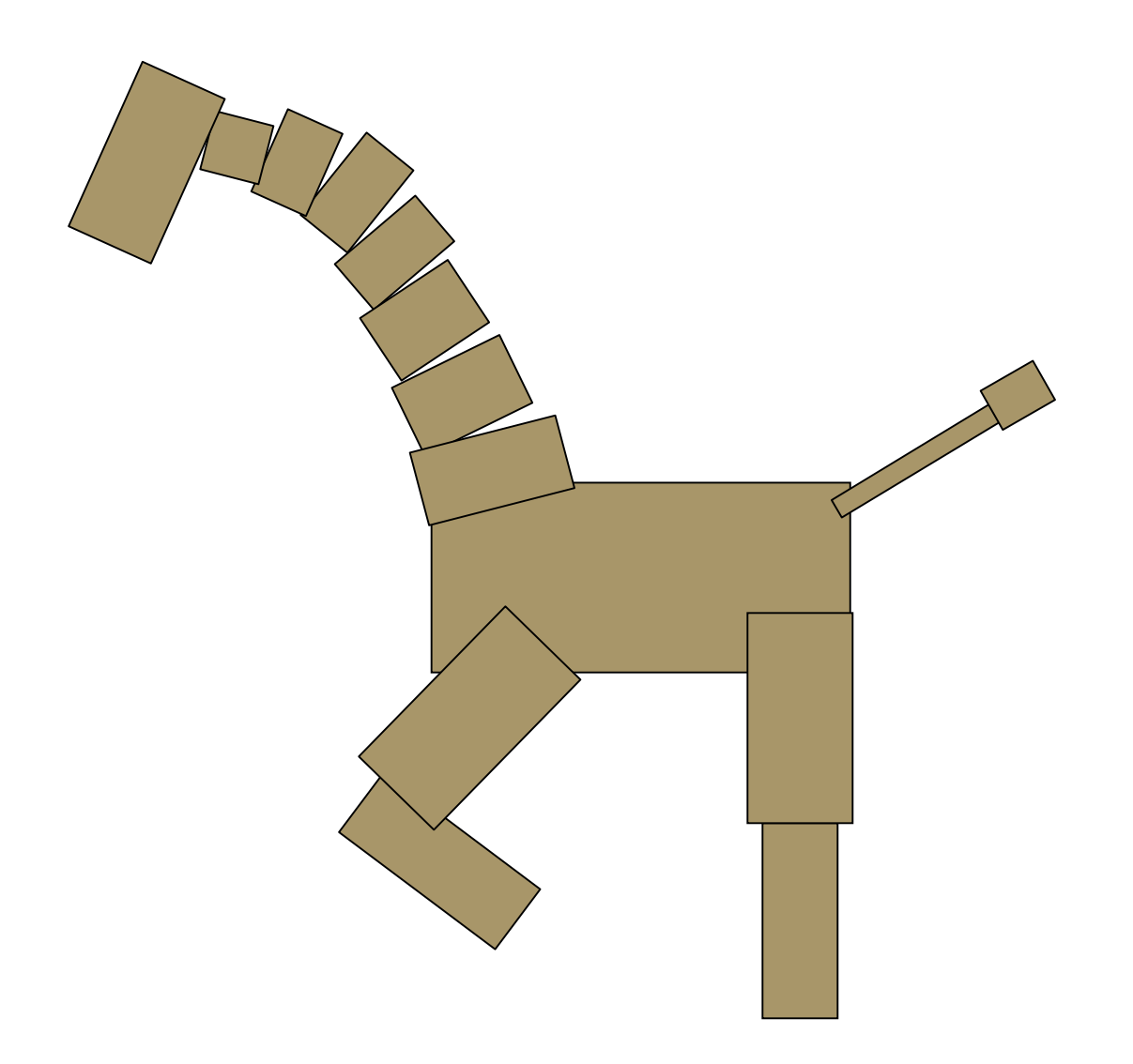

## **Kangaroos!**

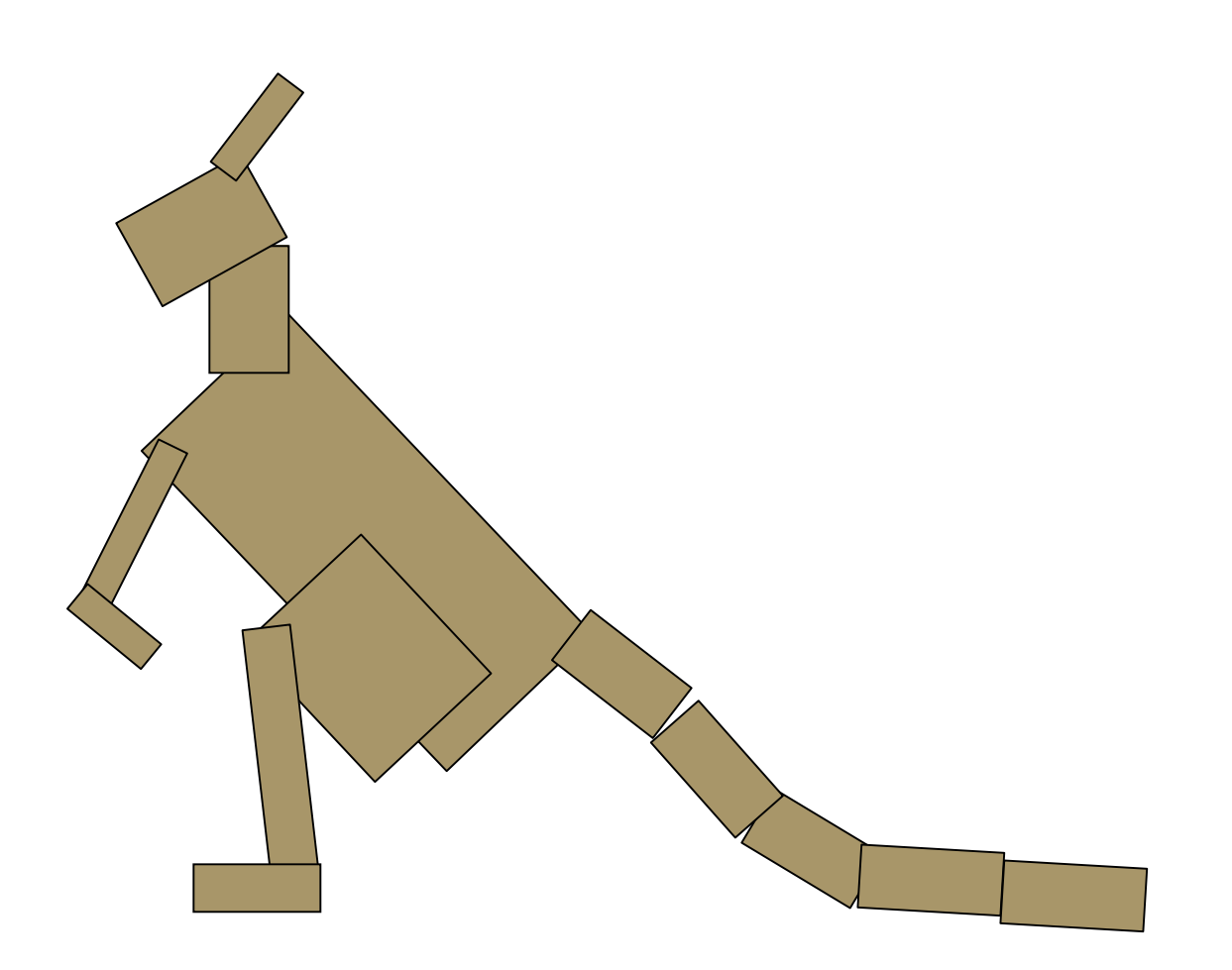

#### **Demo**

- do not model everything first and only then worry about animating
- interleave modelling, animation
	- add body part, then animate it
	- discover if on wrong track sooner
	- depenencies: can't get anim credit if no model
	- use middle body as scene graph root
- check from all camera angles

- finish all required parts before
	- going for extra credit
	- playing with lighting or viewing
- ok to use glRotate, glTranslate, glScale
- ok to use glutSolidCube, or build your own
	- where to put origin? your choice
		- center of object, range .5 to +.5
		- corner of object, range 0 to 1

- visual debugging
	- color cube faces differently
	- colored lines sticking out of glutSolidCube faces
- thinking about transformations
	- move physical objects around
	- play with demos
		- Brown scenegraph applets

- first: jump cut from old to new position
	- all change happens in single frame
- do last: add smooth transition
	- change happens gradually over 30 frames
	- key click triggers animation loop
		- explicitly redraw 30 times
		- linear interpolation:

each time, param  $+=$  (new-old)/30

• example: 5-frame transition

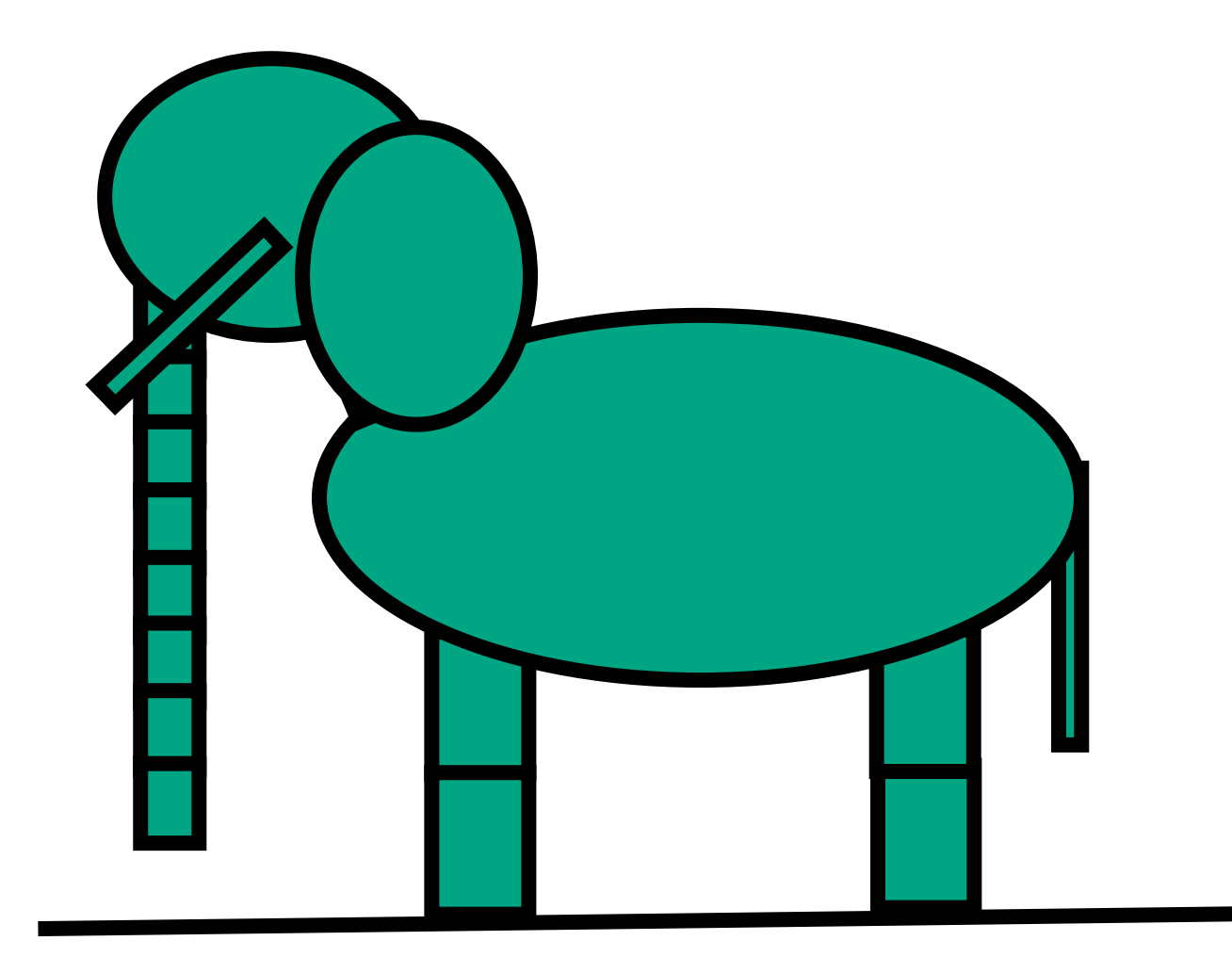

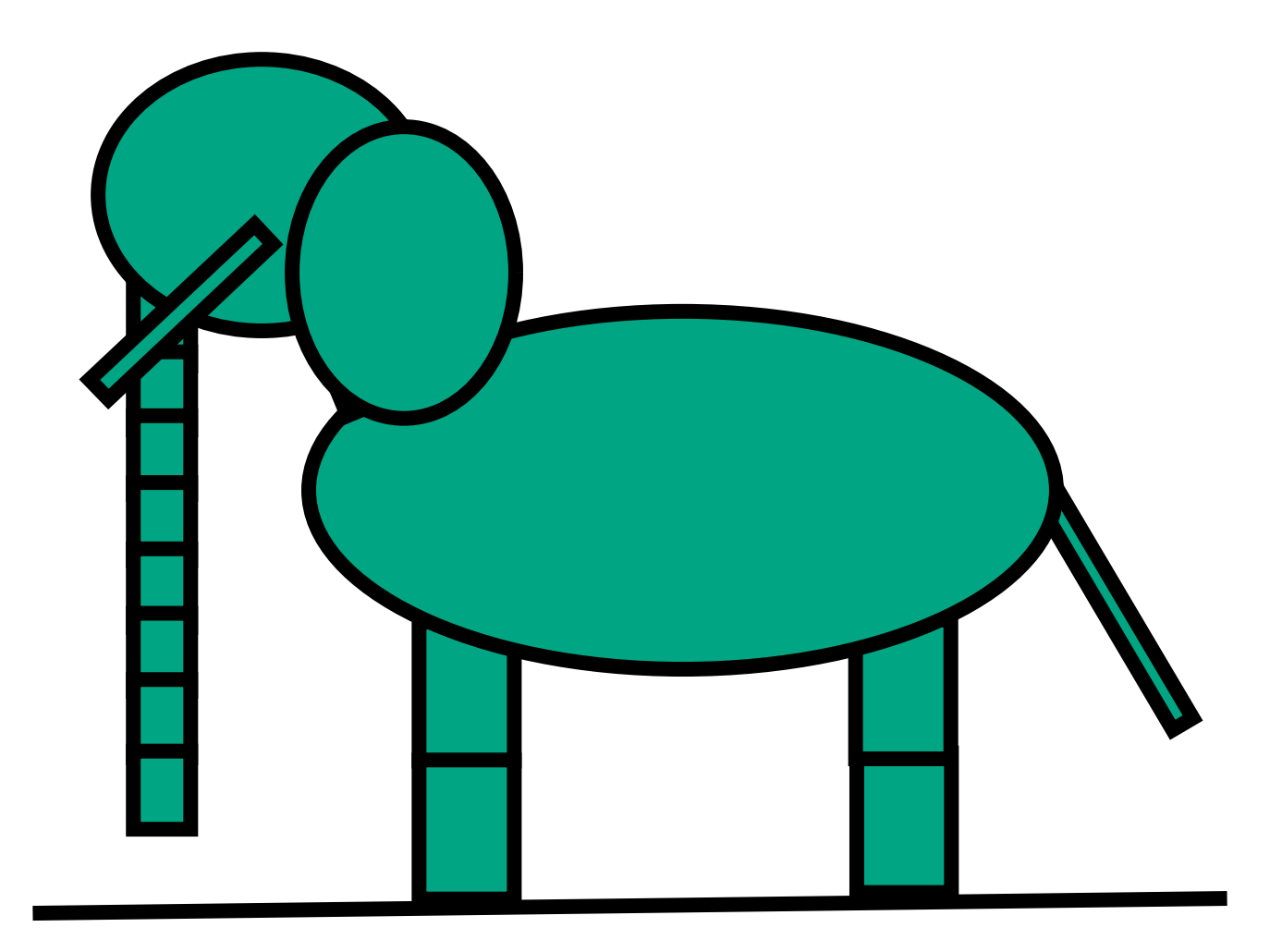

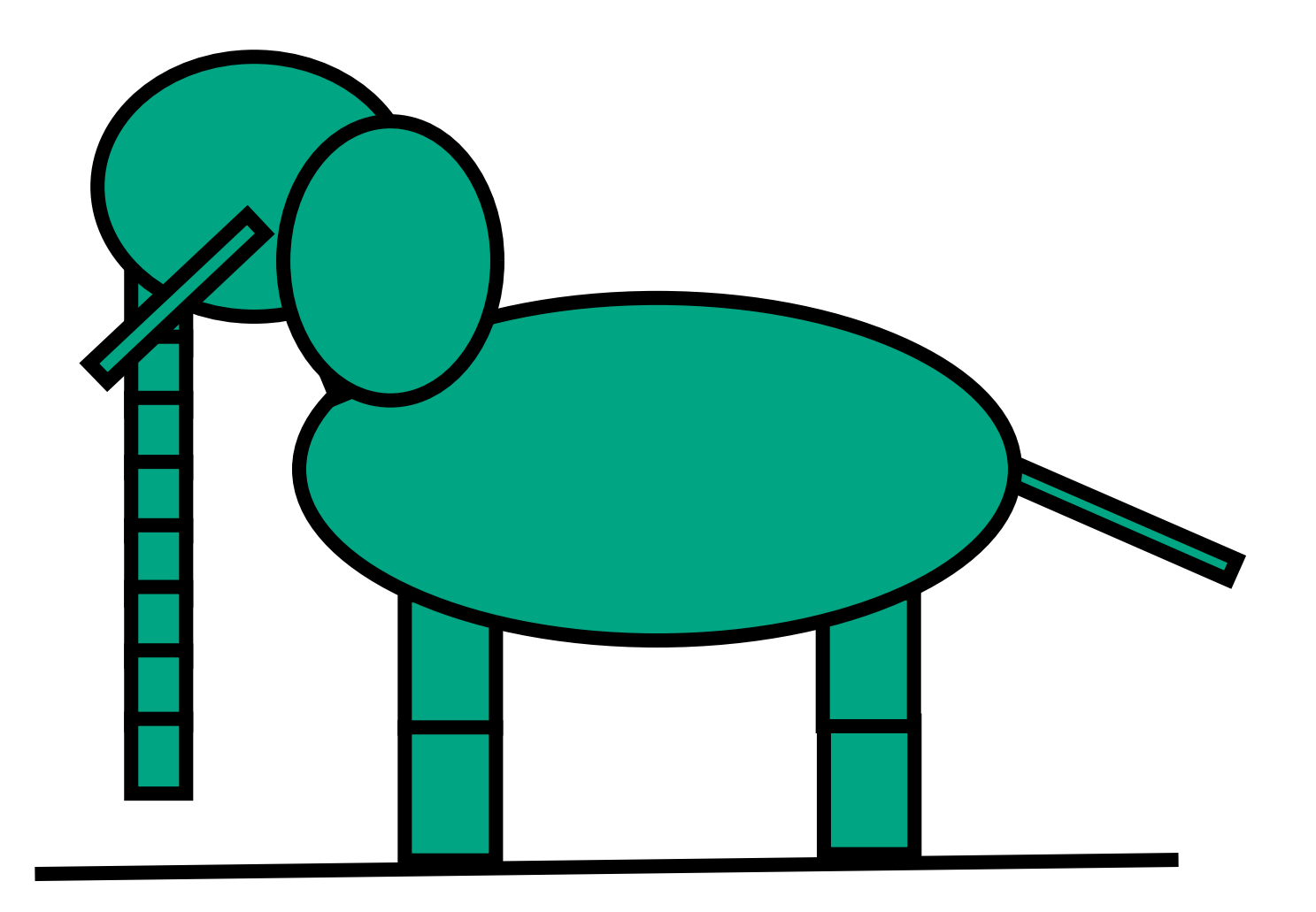

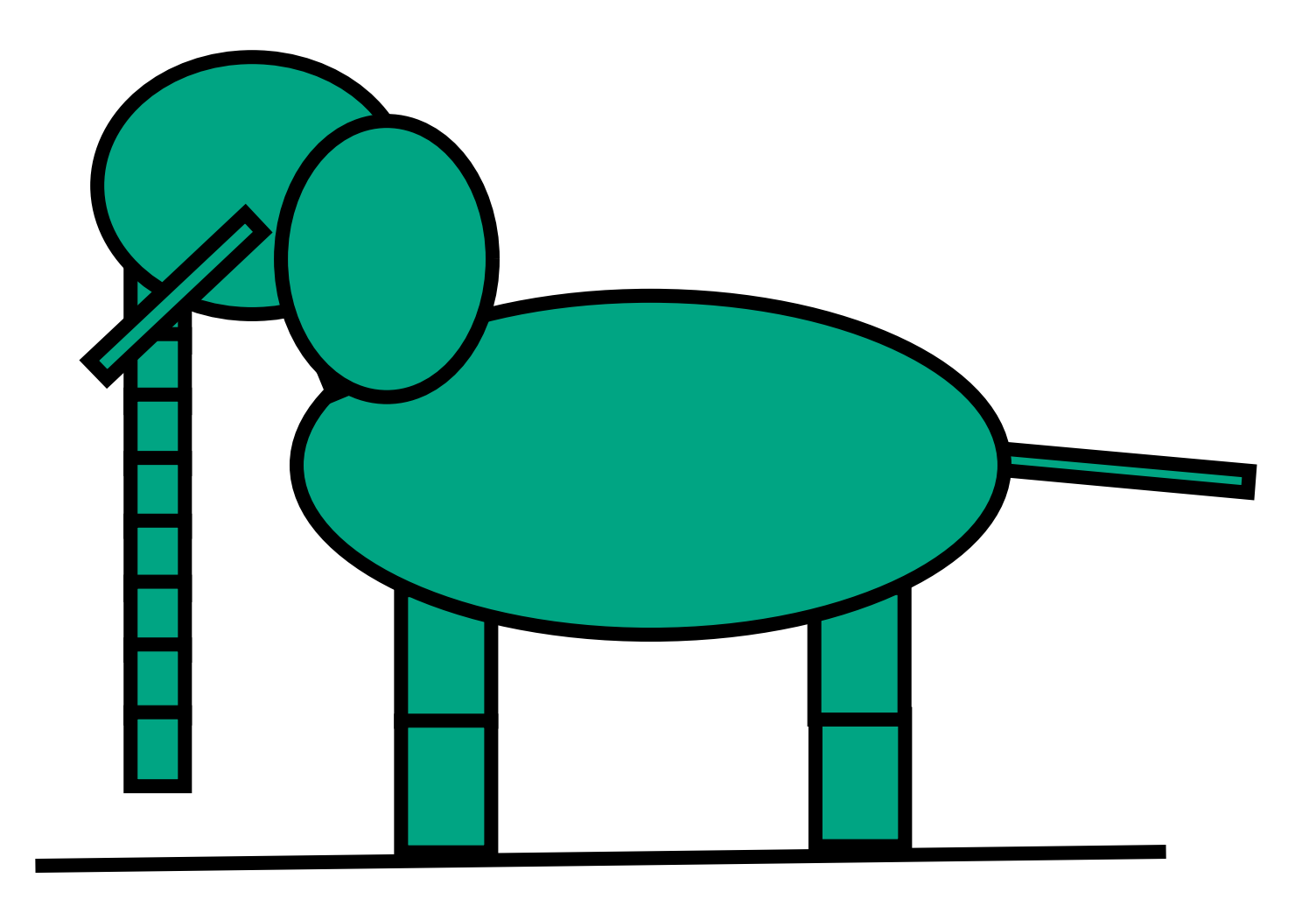

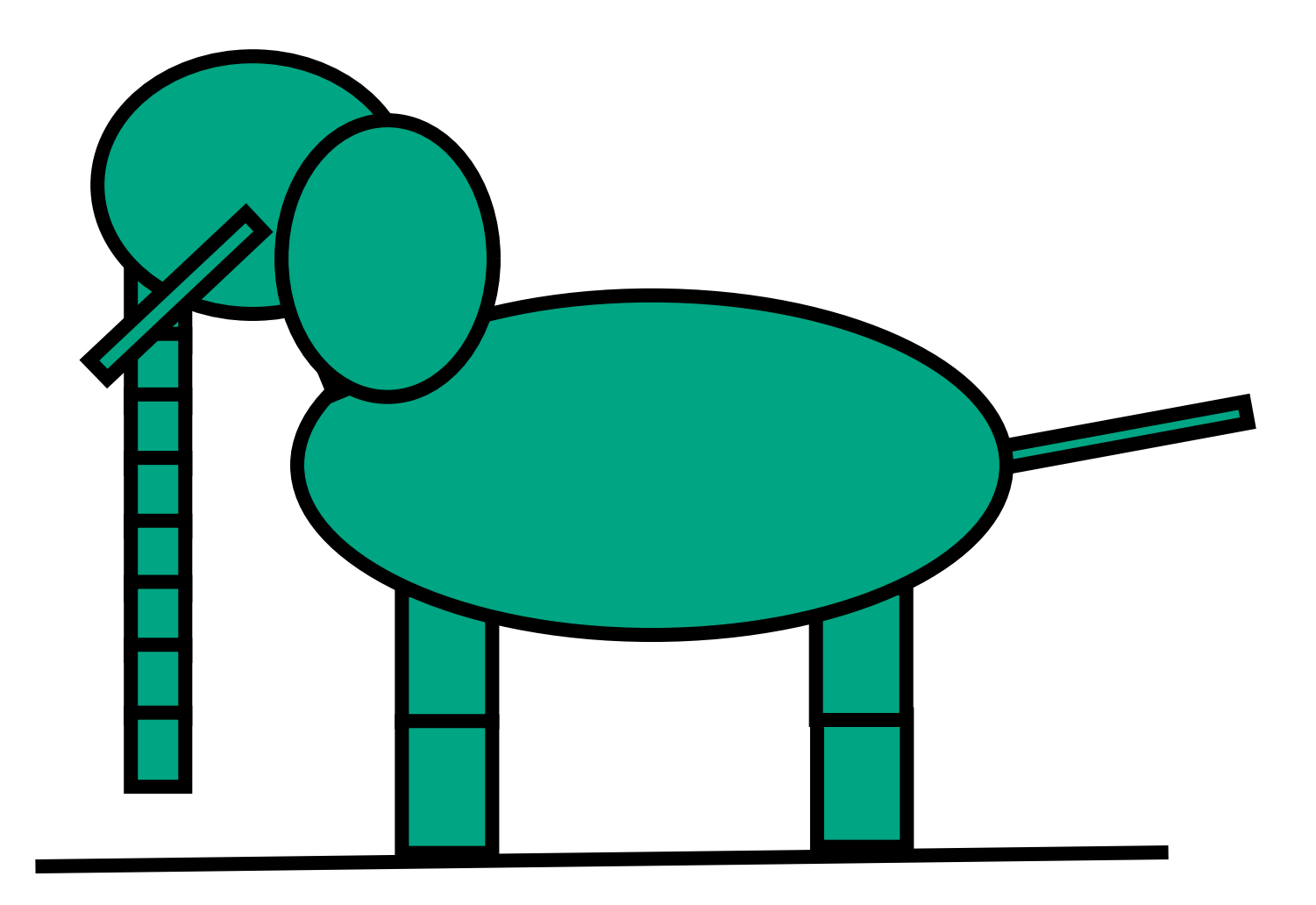

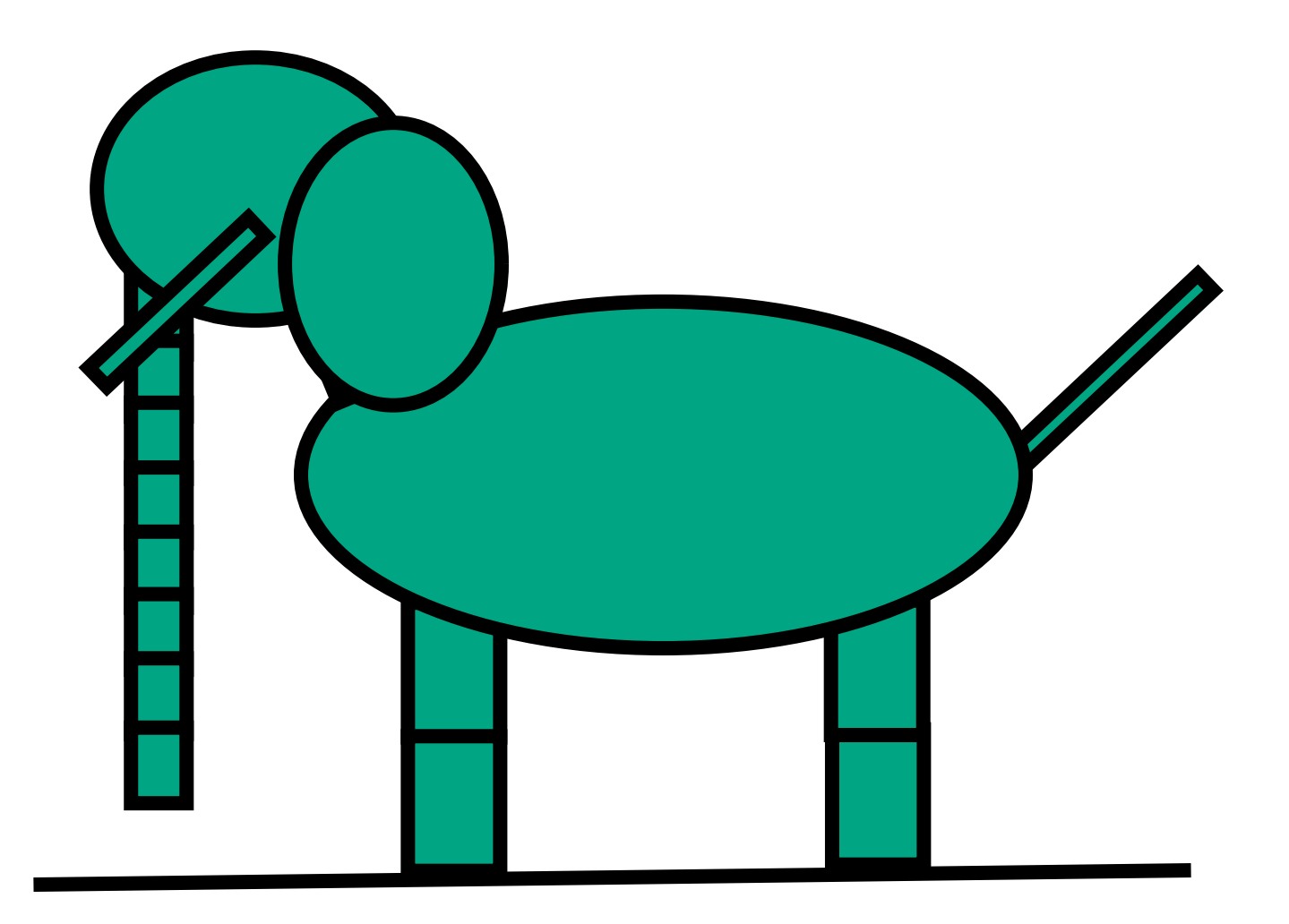

- transitions
	- safe to linearly interpolate parameters for glRotate/glTranslate/glScale
	- do not interpolate individual elements of 4x4 matrix!

# **Style**

- you can lose up to 15% for poor style
- most critical: reasonable structure
	- yes: parametrized functions
	- no: cut-and-paste with slight changes
- reasonable names (variables, functions)
- adequate commenting
	- rule of thumb: what if you had to fix a bug two years from now?
- global variables are indeed acceptable

# **Version Control**

- bad idea: just keep changing same file
- save off versions often
	- after got one thing to work, before you try starting something else
	- just before you do something drastic
- how?
	- not good: commenting out big blocks of code
	- a little better: save off file under new name
		- p1.almostworks.cpp, p1.fixedbug.cpp
- much better:use version control software
	- strongly recommended

# **Version Control Software**

- easy to browse previous work
- easy to revert if needed
- for maximum benefit, use meaningful comments to describe what you did
	- "started on tail" , "fixed head breakoff bug" , "leg code compiles but doesn't run"
- useful when you're working alone
- critical when you're working together
- many choices: RCS, CVS, subversion
	- RCS is a good place to start
		- easy to use, installed on lab machines

## **RCS Basics**

- setup, just do once in a directory
	- mkdir RCS
- checkin
	- ci u p1.cpp
- checkout
	- co –l p1.cpp
- see history
	- rcs log p1.cpp
- compare to previous version
	- rcsdiff p1.cpp
- checkout old version to stdout
	- $co -p1.5 p1.cpp > p1.cpp.5$

# **Graphical File Comparison**

- installed on lab machines
	- xfdiff4 (side by side comparison)
	- xwdiff (in-place, with crossouts)
- Windows: windiff
	- http://keithdevens.com/files/windiff
- Macs: FileMerge
	- in /Developer/Applications/Utilities